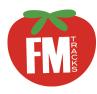

# FM Tracks App: How to Collect and Enter Daily Sales & Data

Use the FM Tracks app to record all payment types (including credit/debit, SNAP/EBT, and other federal benefits) as well as incentives distributed and redeemed. You can use the app at a farmers market, farm stand, mobile market, or CSA <u>without</u> an internet connection.

This guide shows you how to use the app before, during, and after the market day. Keep this guide with you as a reference and use the

 $\frown$  to walk you through the steps.

## Before You Use the App: What to Know

Before you use your app on-site at the market, you must customize your Market Profile on the FM Tracks website at <u>www.fmtracks.com</u> and download FM Tracks in the App Store your iPad.

For instructions, see our tool "How to Set Up Your Market Profile."

### Mandatory Steps for Each Market Day

To meet data reporting requirements, you must:

- Enter Transactions for SNAP incentive program
- Enter Redemption data for SNAP incentive program
- Respond to Post Market Questions

### Before & After Each Market Day

You must connect your iPad/iPhone to the internet to save your data to the website and download any updates to your market.

### Navigating the App

Use the Main Menu to navigate between screens on the app.

Access the Main Menu dropdown by tapping on the 3 horizontal lines = that appear at the top of every screen.

# FM Tracks IDs

FM Tracks IDs are a way for your market to track individual customers.

To assign a FM Tracks ID, collect their first and last initials and last 4 digits of customer's EBT card (ex: KM1030)

|                                 | mber of Secrets               | New Transa                                                                                                    | ction     |                     |          |
|---------------------------------|-------------------------------|----------------------------------------------------------------------------------------------------|-----------|---------------------|----------|
| ON                              | N LOG                         | SNAP/EBT >                                                                                                    | \$10.00   | OH SNAP!            | +\$10.00 |
| GL7240                          | \$20.00                       | Produce Rx >                                                                                                    | \$40.00   | CSA Discount        | +\$10.00 |
| 12:29<br>Transactions           | \$10.00                       | Add payment metho                                                                                                    | bd        | ADDITIONAL TRACKING |          |
| nsactions                       | \$40.00                       | CUSTOMER                                                                                                    |           | Research ID         | 1234     |
| ndor Reimbursement              | \$12.00                       |                                                                                                    | Anonymous | POSID               | 1234     |
| st Market Questions             | \$12.00                       | LH6307                                                                                                    |           |                     | 1204     |
| nc Log                          | \$12.50                       | Disclaimer: Valid FM Tracks IDs                                                                                                    |           |                     |          |
| Tracks Website                  | \$20.00                       | followed by four numbers. Registering for an FM<br>Tracks User ID is optional and does not affect<br>your ability to shop, use food assistance benefits, |           |                     |          |
| ange Market                     | s \$10.00                     | or redeem incentives at the mar                                                                                                    | ket.      |                     |          |
| gout                            | \$22.00                       |                                                                                                    |           |                     |          |
| natashva@wholesomewave.org ((w) |                               | Show questions                                                                                                    |           |                     |          |
| 11:13<br>RM3977                 | \$25.00                       | Summary Payment Amount \$50.0                                                                                                    |           |                     |          |
| 11:13                           | ÷20.00                        | \$10.00 \$4                                                                                                    |           | 0.00                |          |
|                                 |                               | SNAP/EBT                                                                                                    |           | uce Rx              |          |
| katieme                         | rritt@wholesomewave.org ((•)) | Complete Transaction Cance                                                                                                    |           |                     | Cancel   |

### New Transaction Page

# AT THE MARKET

# Step 1: Log In

Log in using email address and password. Select the current market from the list of markets affiliated with your account.

## Step 2: Enter Transactions

## PAYMENT METHODS

Select payment method used and enter amount. You can select up to 4 payment methods per transaction.

### INCENTIVES

Select incentive program(s) and confirm \$ amount(s).

# 

Enter customer's FM Tracks ID.

### ADDITIONAL TRACKING

If applicable, enter customer tracking information.

#### SUMMARY

Payment and incentive totals are listed at the bottom.

**Delete** a transaction from the log by swiping to the left and tapping the red 'Delete' button.

# Step 3: Ask Customer Questions

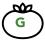

Reveal or hide customer questions with the 'Show Questions' slider.

FM Tracks identifies customers from their FM Tracks ID and asks either New or Repeat Customer Questions.

# Step 4: Complete & Save a Transaction

Tap 'Complete Transaction' to save a transaction. You will receive a prompt to confirm. You are now ready for the next customer.

Saved transactions appear in the 'Transaction Log' on the left-hand side of the screen.

Tip: 'Auto-Calculate' Saves Time & Reduces Errors

Information from your FM Tracks profile auto-calculates the incentive amount and applies a cap, if applicable. To override this function, tap 'Manual' and type new amount. When editing an old transaction, manual becomes the default.

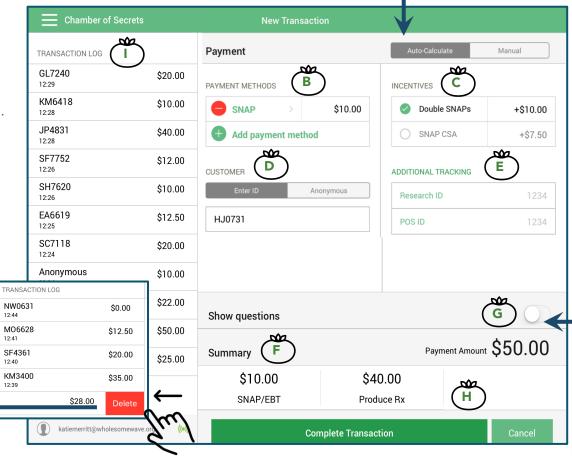

#### Tip: Customer Questions Help You to Improve the Market

Learn about your customers, find out which outreach methods work, and enhance the consumer experience to keep shoppers coming back. You are encouraged – not required – to ask customer questions.

# AT THE CLOSE OF THE MARKET DAY

### **Step 5: Record Redemption for SNAP and Incentives**

Use the Vendor Reimbursement Tool to:

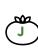

- 1. Enter SNAP and incentive amounts for each individual vendor. Vendor names will be saved each entry so you won't need to re-enter them each time; OR
- 2. Enter total amount of SNAP and incentive with "ALL VENDORS" as the name and the number of vendors as the # of transactions.

Best practices include using one system consistently across a market season so be sure to choose one of the two methods for your market(s) to use for each year.

# Step 6: Answer Post Market Questions

Access 'Post Market Questions' on the Main Menu.

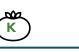

7

\$172.00

\$82.00

\$132.00

\$40.00

\$82.00

Customers

New Users

Anonymous

SNAP/FBT

Produce Rx

OH SNAPI

Returning User:

Payments Redeemed

Incentives Redeemed

| Tap 'Submit Post Market Report' when finished. |
|------------------------------------------------|
|------------------------------------------------|

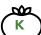

Note: Transaction, payment redemption totals, and other key metrics are calculated and appear in a log on the left-hand side of the Post Market Report when connected to the internet.

# AFTER THE MARKET

## Step 7: Connect to the Internet

Connect your iPad or iPhone to the internet. Your data will sync automatically and an alert will pop up when the sync is complete.

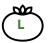

Review sync log for completeness and accuracy.

If you do not receive a pop up that your data has synced within 48 hours, tap 'Send Log' to send data to FM Tracks Developers. Please contact your Program Manager if you experience any problems. **NOTE:** Pressing 'Send Log' does not sync your data.

# Step 8: Log Out

After your data syncs, tap 'Logout' on the Main Menu. NOTE: You must log out and log back in before entering data on your next market day or for a different market.

#### Wholesome Wave

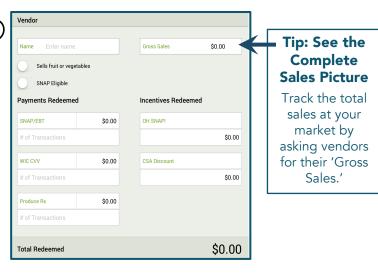

| Payments Distributed   | \$141.00 | *How many total producer/vendors were selling at this market today? 4       |
|------------------------|----------|-----------------------------------------------------------------------------|
| Snap/EBT               | \$94.00  | *Today, how many of the producer/vendors were selling fruits and            |
| Produce Rx             | \$40.00  | vegetables?                                                                 |
| WIC CVV                | \$7.00   | *Today, how many of the producer/vendors were eligible to accept<br>SNAP? 4 |
| Incentives Distributed | \$74.50  |                                                                             |
| OH SNAP!               | \$64.50  |                                                                             |
| CSA Discount           | \$10.00  | Tip: Choose the Questions                                                   |

#### Tip: Choose the Questions You Want to Ask

To customize Post Market Questions on the app: go to the FM Tracks website, click on the 'Manage Profile' tab and then the 'Choose Market Questions' tab.

| Date                | Transactions | Redemptions | Post Market<br>Responses | Status  |
|---------------------|--------------|-------------|--------------------------|---------|
| 2016-04-03 14:31:12 | 7            | 6           | 0                        | Pending |